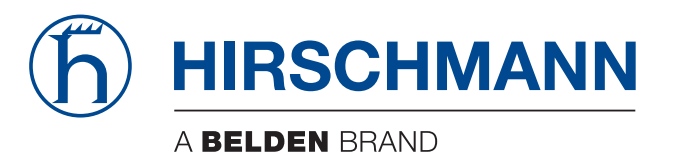

# **Anwender-Handbuch**

**Installation Industrial Edge Gateway OpEdge-8D**

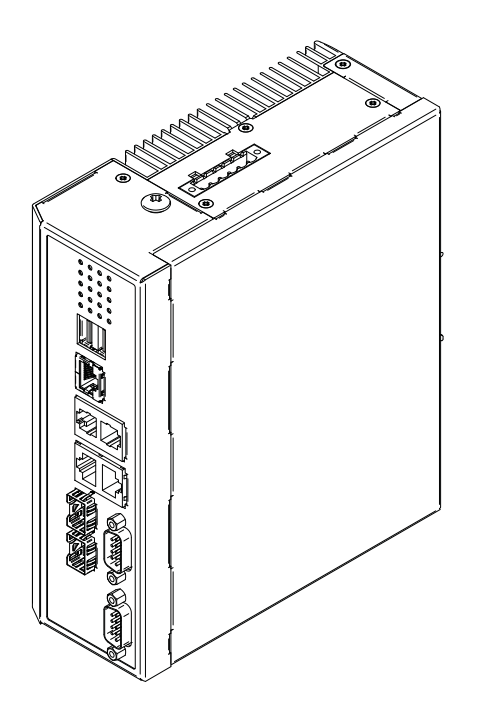

Die Nennung von geschützten Warenzeichen in diesem Handbuch berechtigt auch ohne besondere Kennzeichnung nicht zu der Annahme, dass solche Namen im Sinne der Warenzeichenund Markenschutz-Gesetzgebung als frei zu betrachten wären und daher von jedermann benutzt werden dürften.

#### © 2024 Hirschmann Automation and Control GmbH

Handbücher sowie Software sind urheberrechtlich geschützt. Alle Rechte bleiben vorbehalten. Das Kopieren, Vervielfältigen, Übersetzen, Umsetzen in irgendein elektronisches Medium oder maschinell lesbare Form im Ganzen oder in Teilen ist nicht gestattet. Eine Ausnahme gilt für die Anfertigungen einer Sicherungskopie der Software für den eigenen Gebrauch zu Sicherungszwecken.

Die beschriebenen Leistungsmerkmale sind nur dann verbindlich, wenn sie bei Vertragsschluss ausdrücklich vereinbart wurden. Diese Druckschrift wurde von Hirschmann Automation and Control GmbH nach bestem Wissen erstellt. Hirschmann behält sich das Recht vor, den Inhalt dieser Druckschrift ohne Ankündigung zu ändern. Hirschmann gibt keine Garantie oder Gewährleistung hinsichtlich der Richtigkeit oder Genauigkeit der Angaben in dieser Druckschrift.

Hirschmann haftet in keinem Fall für irgendwelche Schäden, die in irgendeinem Zusammenhang mit der Nutzung der Netzkomponenten oder ihrer Betriebssoftware entstehen. Im Übrigen verweisen wir auf die im Lizenzvertrag genannten Nutzungsbedingungen.

Die jeweils neueste Version dieses Handbuches finden Sie zum Download im Internet unter https://www.doc.hirschmann.com

Hirschmann Automation and Control GmbH Stuttgarter Str. 45-51 72654 Neckartenzlingen **Deutschland** 

## Inhalt

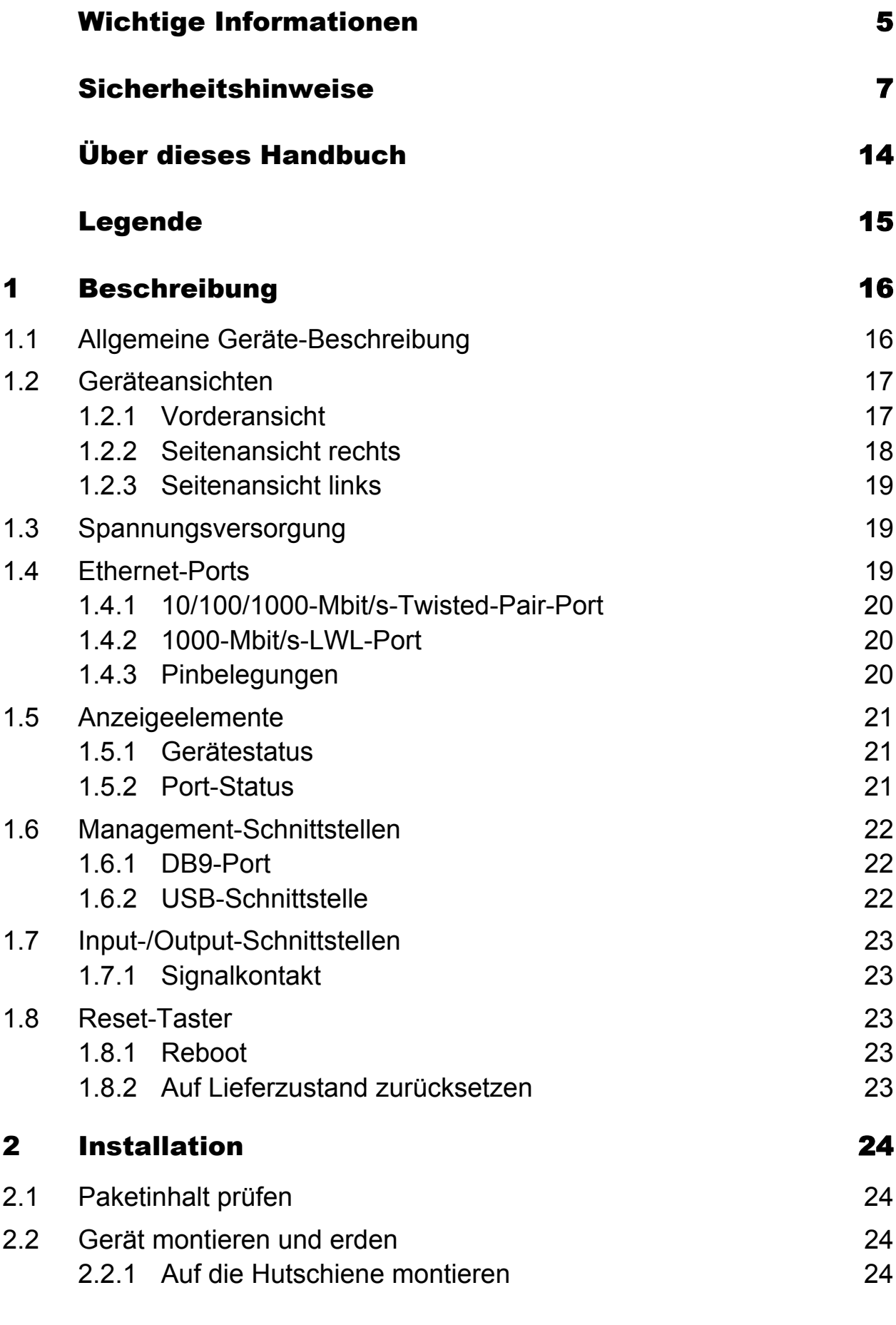

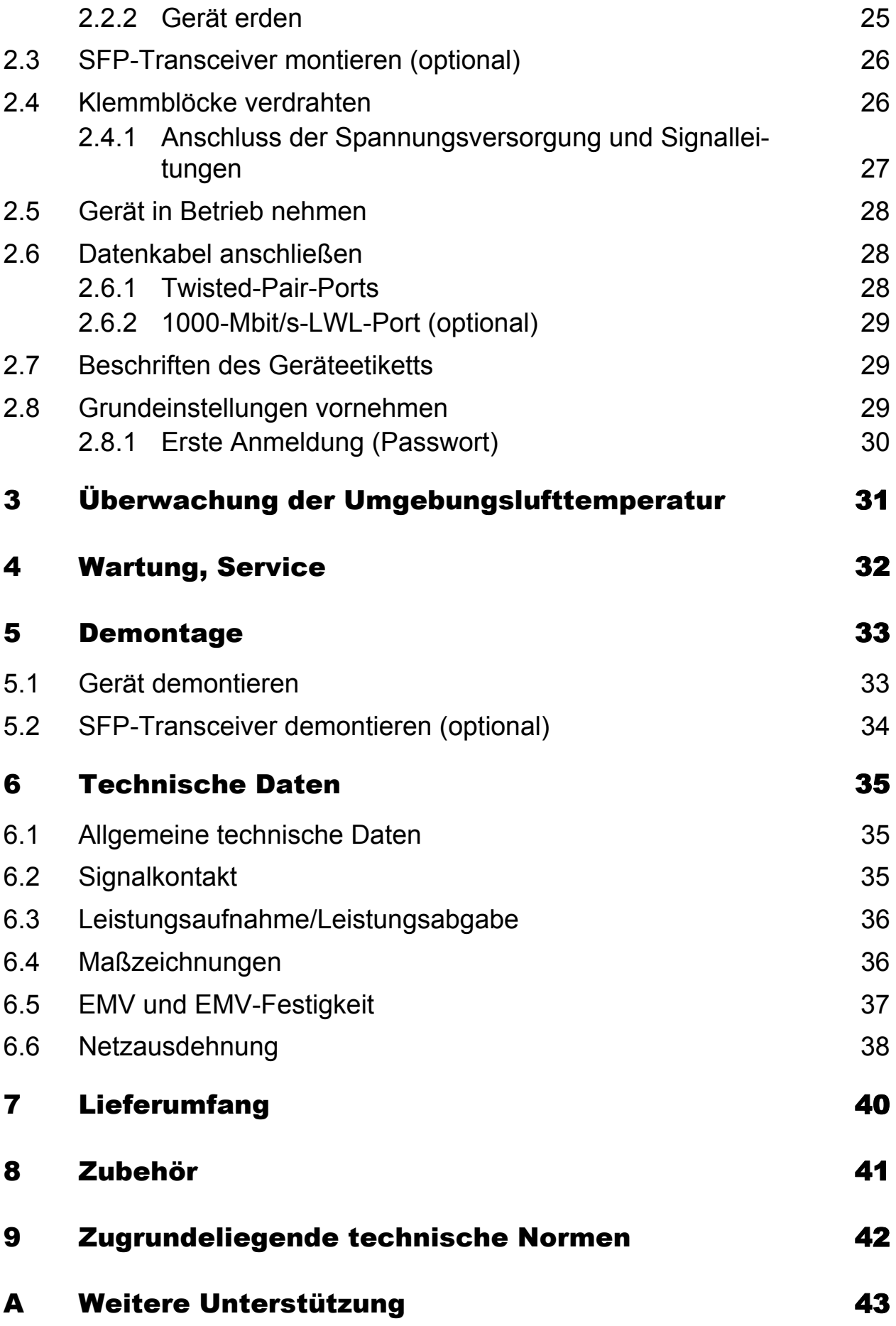

## <span id="page-4-0"></span>Wichtige Informationen

**Beachten Sie:** Lesen Sie diese Anweisungen gründlich durch und machen Sie sich mit dem Gerät vertraut, bevor Sie es installieren, in Betrieb nehmen oder warten. Die folgenden Hinweise können an verschiedenen Stellen in dieser Dokumentation enthalten oder auf dem Gerät zu lesen sein. Die Hinweise warnen vor möglichen Gefahren oder machen auf Informationen aufmerksam, die Vorgänge erläutern beziehungsweise vereinfachen.

## Symbolerklärung

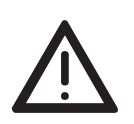

Dies ist ein allgemeines Warnsymbol. Es macht Sie auf mögliche Verletzungsgefahren aufmerksam. Beachten Sie alle unter diesem Symbol aufgeführten Hinweise, um Verletzungen oder Unfälle mit Todesfolge zu vermeiden.

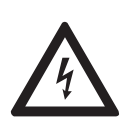

Wird dieses Symbol zusätzlich zu einem Sicherheitshinweis des Typs "Gefahr" oder "Warnung" angezeigt, bedeutet das, dass die Gefahr eines elektrischen Schlages besteht und das Nichtbeachten der Anweisungen unweigerlich Verletzung zur Folge hat.

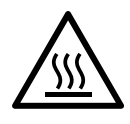

Dieses Symbol deutet auf die Gefahren durch heiße Oberflächen am Gerät hin. In Verbindung mit Sicherheitshinweisen hat das Nichtbeachten der Anweisungen unweigerlich Verletzungen zur Folge.

# GEFAHR

**GEFAHR** macht auf eine unmittelbar gefährliche Situation aufmerksam, die bei Nichtbeachtung **unweigerlich** einen schweren oder tödlichen Unfall zur Folge hat.

# WARNUNG

**WARNUNG** verweist auf eine mögliche Gefahr, die – wenn sie nicht vermieden wird – Tod oder schwere Verletzungen **zur Folge haben kann**.

# VORSICHT

**VORSICHT** verweist auf eine mögliche Gefahr, die – wenn sie nicht vermieden wird – leichte Verletzungen **zur Folge haben kann**.

# HINWEIS

**HINWEIS** gibt Auskunft über Vorgehensweisen, bei denen keine Verletzungen drohen.

## <span id="page-6-0"></span>Sicherheitshinweise

# WARNUNG

#### **UNKONTROLLIERTE MASCHINENBEWEGUNGEN**

Um unkontrollierte Maschinenbewegungen aufgrund von Datenverlust zu vermeiden, konfigurieren Sie alle Geräte zur Datenübertragung individuell. Nehmen Sie eine Maschine, die mittels Datenübertragung gesteuert wird, erst in Betrieb, wenn Sie alle Geräte zur Datenübertragung vollständig konfiguriert haben.

**Das Nichtbeachten dieser Anweisung kann zu Tod, schwerer Körperverletzung oder Materialschäden führen.**

#### ■ Allgemeine Sicherheitsvorschriften

Sie betreiben dieses Gerät mit Elektrizität. Der unsachgemäße Gebrauch dieses Gerätes birgt das Risiko von Personen- oder Sachschaden. Der einwandfreie und sichere Betrieb dieses Gerätes setzt sachgemäßen Transport, fachgerechte Lagerung und Montage sowie sorgfältige Bedienung und Instandhaltung voraus.

- Lesen Sie vor dem Anschließen jedweder Kabel diese Dokumentation, die Sicherheitshinweise und Warnungen.
- $\Box$  Nehmen Sie ausschließlich unbeschädigte Teile in Betrieb.
- Das Gerät beinhaltet keine Servicebauteile. Bei Funktionsstörungen oder Beschädigungen schalten Sie die Versorgungsspannung ab und senden das Gerät zur Überprüfung an Hirschmann.

#### Bestimmungsgemäßer Gebrauch

- Verwenden Sie das Produkt ausschließlich für die Anwendungsfälle, welche die Hirschmann-Produktinformationen einschließlich dieses Handbuches beschreiben.
- $\Box$  Betreiben Sie das Produkt ausschließlich innerhalb der technischen Spezifikationen.

Siehe ["Technische Daten" auf Seite 35](#page-34-0).

 Verbinden Sie das Produkt ausschließlich mit Komponenten, die den Anforderungen des jeweiligen Anwendungsfalles genügen.

#### Anforderungen an den Installationsort

- $\Box$  Bauen Sie das Gerät in eine Brandschutzumhüllung gemäß EN 62368-1 ein.
- $\Box$  Installieren Sie dieses Gerät ausschließlich in einem Schaltschrank oder in einer Betriebsstätte mit beschränktem Zutritt, zu der lediglich Instandhaltungspersonal Zugang hat.

## ■ Zugentlastung

**Anmerkung:** Bei unzureichender Zugentlastung besteht potenziell die Gefahr von Torsion, Kontaktproblemen und schleichenden Unterbrechungen.

- □ Entlasten Sie Anschluss- und Verbindungsstellen von Kabeln und Leitungen von mechanischer Beanspruchung.
- $\Box$  Gestalten Sie Zugentlastungsmittel derart, dass diese dabei unterstützen, jegliche durch Fremdeinwirkung oder Eigengewicht verursachte mechanische Beschädigung der Kabel, Leitungen oder Leiter zu vermeiden.
- Um Schäden an Geräte-Anschlüssen, Steckverbindern und Kabeln vorzubeugen, beachten Sie die Hinweise zur fachgerechten Installation gemäß DIN VDE 0100-520:2013-06, Abschnitte 522.6, 522.7 und 522.13.

## Gerätegehäuse

Das Öffnen des Gehäuses bleibt ausschließlich den vom Hersteller autorisierten Technikern vorbehalten.

- $\Box$  Stecken Sie niemals spitze Gegenstände (schmale Schraubendreher, Drähte oder Ähnliches) in das Innere des Gerätes oder in die Anschlussklemmen für elektrische Leiter. Berühren Sie die Anschlussklemmen nicht.
- $\Box$  Halten Sie die Lüftungsschlitze frei, sodass die Luft frei zirkuliert.
- $\Box$  Montieren Sie das Gerät in aufrechter Position.
- $\Box$  Bei Umgebungslufttemperaturen > +60 °C:

Heiße Oberflächen auf dem Gerätegehäuse sind möglich. Vermeiden Sie, das Gerät während des Betriebs zu berühren.

## Anforderungen an die Qualifikation des Personals

 $\Box$  Setzen Sie ausschließlich qualifiziertes Personal für Arbeiten am Gerät ein.

Qualifiziertes Personal zeichnet sich durch folgende Punkte aus:

- Qualifiziertes Personal ist ausreichend geschult. Qualifiziertes Personal ist aufgrund der Ausbildung, aber auch durch praktische Kenntnisse und Erfahrungen qualifiziert. Diese Qualifikation ist die Voraussetzung dafür, Stromkreise, Geräte und Systeme gemäß den aktuellen Standards der Sicherheitstechnik anzuschließen, zu erden und zu kennzeichnen.
- Das qualifizierte Personal ist sich der Gefahren bewusst, die bei seiner Arbeit bestehen.
- Das qualifizierte Personal kennt angemessene Maßnahmen gegen diese Gefahren, um das Risiko für sich und andere Personen zu verringern.
- **Das qualifizierte Personal wird regelmäßig geschult.**

#### ■ Nationale und internationale Sicherheitsvorschriften

 $\Box$  Achten Sie auf die Übereinstimmung der elektrischen Installation mit lokalen oder nationalen Sicherheitsvorschriften.

#### **■ Gerät erden**

Die Erdung des Gerätes erfolgt über einen eigenen Erdungsanschluss am Gerät.

- Erden Sie das Gerät, bevor Sie weitere Kabel anschließen.
- $\Box$  Trennen Sie die Erdung von allen Kabeln zuletzt.

#### ■ Schirmungsmasse

Der Gesamtschirm eines angeschlossenen, geschirmten Twisted-Pair-Kabels ist elektrisch leitend mit dem Erdanschluss an der Frontblende verbunden.

 Achten Sie beim Anschließen eines Kabelsegmentes mit kontaktiertem Schirmungsgeflecht auf mögliche Erdschleifen.

#### <span id="page-8-0"></span>Voraussetzungen für das Anschließen elektrischer Leiter

 Stellen Sie vor **jedem** Anschließen der elektrischen Leiter sicher, dass die genannten Voraussetzungen erfüllt sind.

**Alle** folgenden Voraussetzungen sind erfüllt:

- Die elektrischen Leiter sind spannungsfrei.
- Die verwendeten Kabel sind für den Temperaturbereich des Anwendungsfalles zugelassen.
- Die geschaltete Spannung entspricht den Anforderungen an eine Sicherheitskleinspannung (Safety Extra-low Voltage, SELV) gemäß IEC 60950-1 oder ES1 gemäß IEC/ EN 62368-1.
- *Tab. 1: Allgemeine Voraussetzungen für das Anschließen elektrischer Leiter*

**Alle** folgenden Voraussetzungen sind erfüllt:

- Die geschaltete Spannung entspricht den Anforderungen an eine Sicherheitskleinspannung (Safety Extra-low Voltage, SELV) gemäß IEC 60950-1 oder ES1 gemäß IEC/ EN 62368-1.
- Die geschaltete Spannung ist durch eine Strombegrenzung oder eine Sicherung begrenzt. Beachten Sie die elektrischen Grenzwerte für den Signalkontakt. Siehe ["Technische Daten" auf Seite 35](#page-34-0).
- Der Leiterquerschnitt des Erdungsleiters ist gleich groß oder größer als der Leiterquerschnitt der Spannungsversorgungskabel.

*Tab. 2: Voraussetzungen für das Anschließen des Signalkontakts*

**Alle** folgenden Voraussetzungen sind erfüllt:

- Die Versorgungsspannung entspricht der auf dem Typschild des Gerätes angegebenen Spannung.
- Die Spannungsversorgung entspricht den Anforderungen gemäß NEC Class 2.
- Die Spannungsversorgung entspricht der Überspannungskategorie I oder II.
- Die Spannungsversorgung besitzt eine leicht zugängliche Trennvorrichtung (beispielsweise einen Schalter oder eine Steckeinrichtung). Diese Trennvorrichtung ist eindeutig gekennzeichnet. So ist im Notfall klar, welche Trennvorrichtung zu welchem Spannungsversorgungskabel gehört.
- Der Leiterquerschnitt des Erdungsleiters ist gleich groß oder größer als der Leiterquerschnitt der Spannungsversorgungskabel.
- **Relevant für Nordamerika:** Die anzuschließenden Spannungsversorgungskabel sind für eine Umgebungstemperatur von mindestens +75 °C zugelassen. Die Leiter der Spannungsversorgungskabel bestehen aus Kupfer.

*Tab. 3: Voraussetzungen für das Anschließen der Versorgungsspannung*

#### Versorgungsspannung

Die Versorgungsspannung ist ausschließlich über Schutzbauelemente mit dem Gerätegehäuse verbunden.

#### ■ CE-Kennzeichnung

Entsprechend gekennzeichnete Geräte stimmen mit den Vorschriften der folgenden Europäischen Richtlinie(n) überein:

#### **2011/65/EU und 2015/863/EU (RoHS)**

Richtlinie des Europäischen Parlamentes und des Rates zur Beschränkung der Verwendung bestimmter gefährlicher Stoffe in Elektro- und Elektronikgeräten.

#### **2014/30/EU (EMV)**

Richtlinie des Europäischen Parlaments und des Rates zur Harmonisierung der Rechtsvorschriften der Mitgliedstaaten über die elektromagnetische Verträglichkeit.

Die EU-Konformitätserklärung wird gemäß den oben genannten EU-Richtlinie(n) für die zuständigen Behörden zur Verfügung gehalten bei:

Hirschmann Automation and Control GmbH Stuttgarter Str. 45-51 72654 Neckartenzlingen **Deutschland** 

[Sie finden die EU-Konformitätserklärung als PDF-Datei zum Download im](https://www.doc.hirschmann.com/certificates.html)  [Internet unter:](https://www.doc.hirschmann.com/certificates.html) https://www.doc.hirschmann.com/certificates.html

Das Produkt ist einsetzbar im Industriebereich.

- Störfestigkeit: EN 61000-6-2
- Störaussendung: EN 55032
- Sicherheit: IFC/FN 62368-1

Nähere Informationen zu technischen Normen finden Sie hier: ["Technische Daten" auf Seite 35](#page-34-0)

Voraussetzung für die Einhaltung der EMV-Grenzwerte ist die strikte Einhaltung der in dieser Beschreibung und Betriebsanleitung angegebenen Aufbaurichtlinien.

**Warnung!** Dies ist eine Einrichtung der Klasse A. Diese Einrichtung kann im Wohnbereich Funkstörungen verursachen; in diesem Fall kann vom Betreiber verlangt werden, angemessene Maßnahmen durchzuführen.

## UKCA-Kennzeichnung

Entsprechend gekennzeichnete Geräte stimmen mit den folgenden UK-Vorschriften überein:

 **S.I. 2012 No. 3032** Restriction of the Use of Certain Hazardous Substances in Electrical and Electronical Equipment Regulations

 **S.I. 2016 No. 1091** Electromagnetic Compatibility Regulations 2016

# UK<br>CA

Die UKCA-Konformitätserklärung wird für die zuständigen Behörden zur Verfügung gehalten bei:

Belden UK Ltd. 1 The Technology Centre, Station Road Framlingham, IP13 9EZ, United Kingdom

[Sie finden die UKCA-Konformitätserklärung als PDF-Datei zum Down](https://www.doc.hirschmann.com/certificates.html)[load im Internet unter:](https://www.doc.hirschmann.com/certificates.html) https://www.doc.hirschmann.com/certificates.html

Das Produkt ist einsetzbar im Industriebereich.

- Störfestigkeit: EN 61000-6-2
- Störaussendung: EN 55032
- Sicherheit: IFC/FN 62368-1

Nähere Informationen zu technischen Normen finden Sie hier:

["Technische Daten" auf Seite 35](#page-34-0)

Voraussetzung für die Einhaltung der EMV-Grenzwerte ist die strikte Einhaltung der in dieser Beschreibung und Betriebsanleitung angegebenen Aufbaurichtlinien.

**Warnung!** Dies ist eine Einrichtung der Klasse A. Diese Einrichtung kann im Wohnbereich Funkstörungen verursachen; in diesem Fall kann vom Betreiber verlangt werden, angemessene Maßnahmen durchzuführen.

#### ■ LED- oder Laser-Komponenten

LED- oder LASER-Komponenten gemäß IEC 60825-1 (2014): LASER KLASSE 1 - CLASS 1 LASER PRODUCT. LICHT EMITTIERENDE DIODE KLASSE 1 - CLASS 1 LED PRODUCT

## **FCC-Hinweis**

#### **Supplier's Declaration of Conformity 47 CFR § 2.1077 Compliance Information**

OpEdge-8D

#### **U.S. Contact Information**

Belden – St. Louis 1 N. Brentwood Blvd. 15th Floor St. Louis, Missouri 63105, United States Phone: 314.854.8000

Dieses Gerät entspricht Teil 15 der FCC-Vorschriften. Das Funktionieren ist abhängig von den zwei folgenden Bedingungen: (1) Dieses Gerät darf keine schädlichen Störungen verursachen, und (2) dieses Gerät muss jede empfangene Störung akzeptieren, einschließlich der Störungen, die unerwünschtes Funktionieren bewirken könnten.

**Anmerkung:** Es wurde nach entsprechender Prüfung festgestellt, dass dieses Gerät den Anforderungen an ein Digitalgerät der Klasse A gemäß Teil 15 der FCC-Vorschriften entspricht. Diese Anforderungen sind darauf ausgelegt, einen angemessenen Schutz gegen Funkstörungen zu bieten, wenn das Gerät im gewerblichen Bereich eingesetzt wird. Das Gerät erzeugt und verwendet Hochfrequenzen und kann diese auch ausstrahlen. Wenn es nicht entsprechend dieser Betriebsanleitung installiert und benutzt wird, kann es Störungen des Funkverkehrs verursachen. Der Betrieb dieses Gerätes in einem Wohnbereich kann ebenfalls Funkstörungen verursachen; der Benutzer ist in diesem Fall verpflichtet, Funkstörungen auf seine Kosten zu beseitigen.

#### Recycling-Hinweis

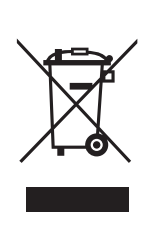

Das auf dem Gerät abgebildete Symbol einer durchgestrichenen Mülltonne weist darauf hin, dass das Gerät am Ende seiner Lebensdauer NICHT mit dem Hausmüll entsorgt werden darf. Nach der Verwendung muss das Altgerät ordnungsgemäß als Elektronikschrott gemäß der örtlich geltenden Entsorgungsvorschriften entsorgt werden. Mehr Informationen zur Entsorgung:

https://www.doc.hirschmann.com/recycling.html

Der Endnutzer ist für die Löschung von personenbezogenen Daten auf dem Altgerät vor der Entsorgung selbst verantwortlich.

Endnutzer sind verpflichtet, Altbatterien und Altakkumulatoren, die nicht vom Altgerät umschlossen sind, vor der Entsorgung des Altgeräts zerstörungsfrei vom Altgerät zu trennen. Die Altbatterien und Altakkumulatoren sind einer separaten Sammlung zuzuführen. Dies gilt nicht, wenn Altgeräte zur Wiederverwendung abgegeben werden.

# <span id="page-13-0"></span>Über dieses Handbuch

Das Dokument "Anwender-Handbuch Installation" enthält eine Gerätebeschreibung, Sicherheitshinweise, Anzeigebeschreibung und weitere Informationen, die Sie zur Installation des Gerätes benötigen, bevor Sie mit der Konfiguration des Gerätes beginnen.

[Das Handbuch ist im Internet als Download verfügbar: h](https://www.doc.hirschmann.com)ttps:// www.doc.hirschmann.com

## <span id="page-14-0"></span>Legende

Die in diesem Handbuch verwendeten Symbole haben folgende Bedeutungen:

**Aufzählung**  Arbeitsschritt **Zwischenüberschrift** 

## <span id="page-15-0"></span>1 Beschreibung

## <span id="page-15-1"></span>1.1 Allgemeine Geräte-Beschreibung

Die OpEdge-8D-Geräte sind konzipiert für die speziellen Anforderungen der industriellen Automatisierung. Sie erfüllen die relevanten Industriestandards, bieten eine sehr hohe Betriebssicherheit auch unter extremen Bedingungen, langjährige Verfügbarkeit und Flexibilität.

Hauptmerkmale:

- Lüfterloses Edge-Gerät für Industrieumgebungen
- Flexibles LAN:  $5 \times$  GE mit 1 Bypass-Paar Gen 3 und 2  $\times$  SFP
- Kompatibel mit Wandmontage-Kit und Hutschienenmontage-Kit

Die Geräte ermöglichen den Aufbau von geswitchten und gerouteten Industrial-Ethernet-Netzen gemäß IEEE 802.3.

Die Geräte bieten Ihnen einen großen Funktionsumfang, über den Sie die [Handbücher zur Betriebssoftware informieren. Sie finden diese Handbücher](https://www.doc.hirschmann.com)  als PDF-Dateien zum Download im Internet auf den Hirschmann-Produktsei[ten \(h](https://www.doc.hirschmann.com)ttps://www.doc.hirschmann.com).

Die Hirschmann-Netzkomponenten helfen Ihnen, eine durchgängige Kommunikation über alle Ebenen des Unternehmens hinweg zu führen.

## <span id="page-16-0"></span>1.2 Geräteansichten

## <span id="page-16-1"></span>1.2.1 Vorderansicht

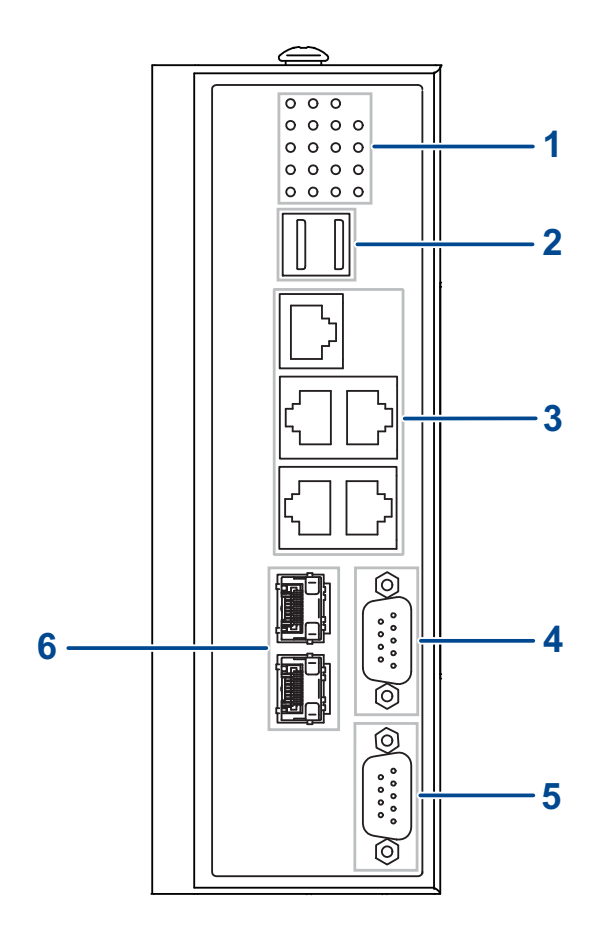

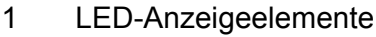

2 2 × USB-Schnittstelle

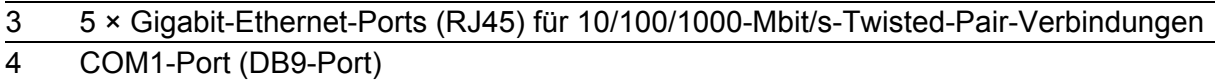

- In der vorliegenden Version ist der Port ohne Funktion.
- 5 COM2-Port (DB9-Port)
- 6 2 × SFP-Schacht für 1000-Mbit/s-LWL-Verbindungen

## <span id="page-17-0"></span>1.2.2 Seitenansicht rechts

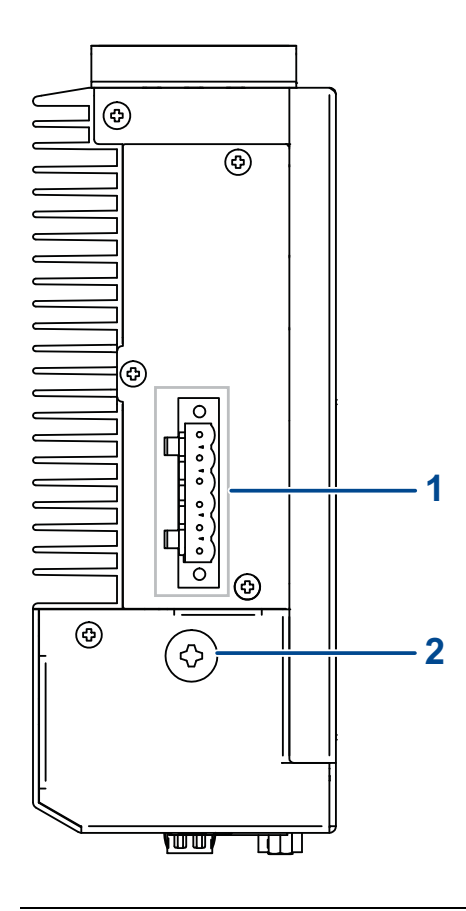

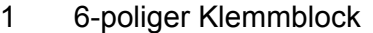

2 Erdungsschraube

## <span id="page-18-0"></span>1.2.3 Seitenansicht links

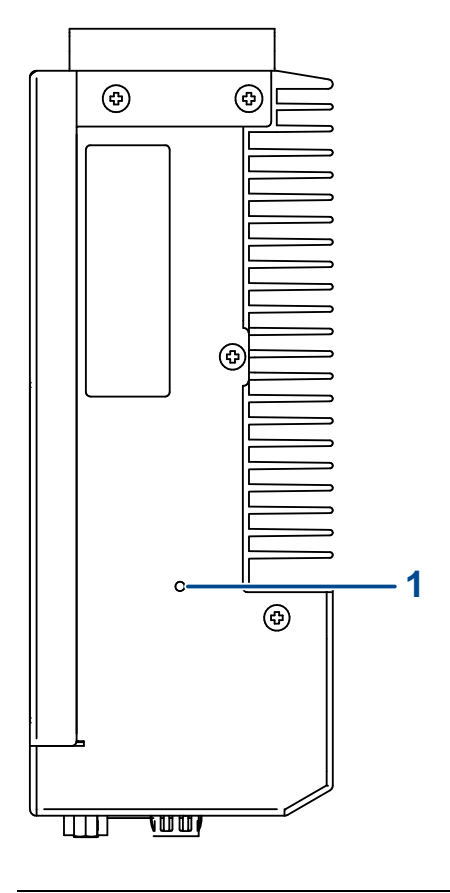

1 Reset-Taster

## <span id="page-18-1"></span>1.3 Spannungsversorgung

Zur redundanten Spannungsversorgung des Gerätes steht ein schraubbarer, 6-poliger Klemmblock zur Verfügung.

Für weitere Informationen:

Siehe "Anschluss der Spannungsversorgung und Signalleitungen" auf [Seite 27.](#page-26-0)

## <span id="page-18-2"></span>1.4 Ethernet-Ports

An den Geräte-Ports können Sie über Twisted-Pair-Kabel oder Lichtwellenleiter (LWL) Endgeräte oder weitere Segmente anschließen. Informationen zu Pinbelegungen für das Herstellen von Patch-Kabeln finden Sie hier: ["Pinbelegungen" auf Seite 20](#page-19-2)

## <span id="page-19-0"></span>1.4.1 10/100/1000-Mbit/s-Twisted-Pair-Port

Dieser Port ist als RJ45-Buchse ausgeführt.

Der 10/100/1000-Mbit/s-Twisted-Pair-Port bietet Ihnen die Möglichkeit, Netzkomponenten entsprechend der Norm IEEE 802.3 10BASE-T/100BASE-TX/ 1000BASE-TX anzuschließen.

Dieser Port unterstützt:

- **Autonegotiation**
- **Autopolarity**
- Autocrossing (bei eingeschalteter Autonegotiation)
- ▶ 1000 Mbit/s halbduplex, 1000 Mbit/s vollduplex
- ▶ 100 Mbit/s halbduplex, 100 Mbit/s vollduplex
- $\triangleright$  10 Mbit/s halbduplex, 10 Mbit/s vollduplex

Lieferzustand: Autonegotiation aktiviert

Das Gehäuse des Ports ist galvanisch mit der Frontblende verbunden.

## <span id="page-19-1"></span>1.4.2 1000-Mbit/s-LWL-Port

Dieser Port ist als SFP-Schacht ausgeführt.

Der 1000-Mbit/s-LWL-Port bietet Ihnen die Möglichkeit, Netzkomponenten entsprechend der Norm IEEE 802.3 1000BASE-SX/1000BASE-LX anzuschließen.

Dieser Port unterstützt:

▶ Vollduplex-Betrieb

#### **RJ45 Pin 10/100 Mbit/s 1000 Mbit/s MDI-Modus** 1 TX+ BI\_DA+ 2 TX− BI\_DA− 3 RX+ BI\_DB+ 4 — BIDC+ 5 — BI\_DC− 6 RX− BI\_DB−  $7 -$  BI DD+ 8 — BIDD− **MDI-X-Modus** 1 RX<sup>+</sup> BIDB<sup>+</sup> 2 RX− BI\_DB− 3 TX+ BIDA+ 4 — BI\_DD+ 5 — BI\_DD− 6 TX− BI\_DA−  $7 -$  BI DC+ 8 — BIDC− 1 2 3 4 5 6 7 8

#### <span id="page-19-2"></span>1.4.3 Pinbelegungen

## <span id="page-20-0"></span>1.5 Anzeigeelemente

## <span id="page-20-1"></span>1.5.1 Gerätestatus

**POWER STA HDD**

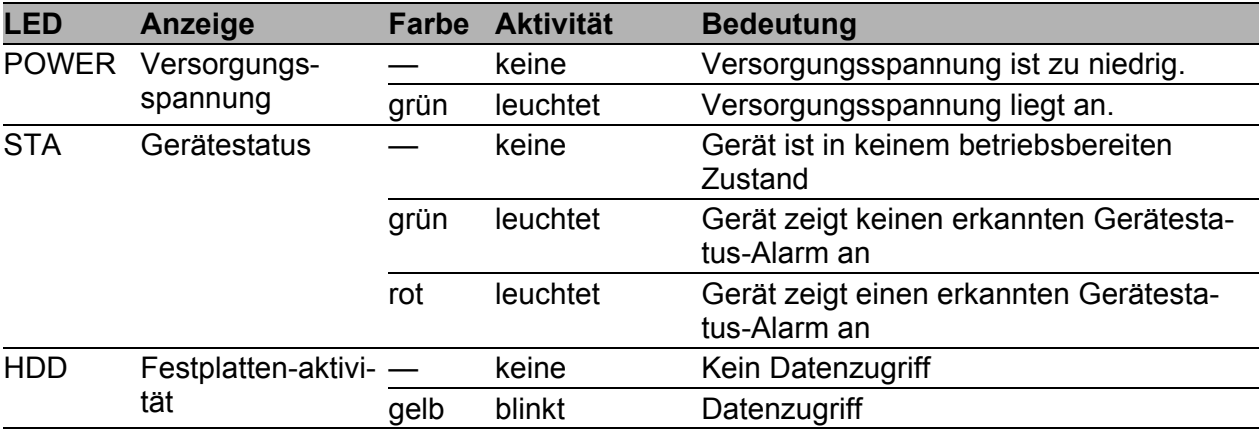

## <span id="page-20-2"></span>1.5.2 Port-Status

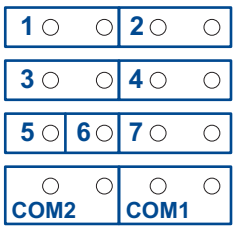

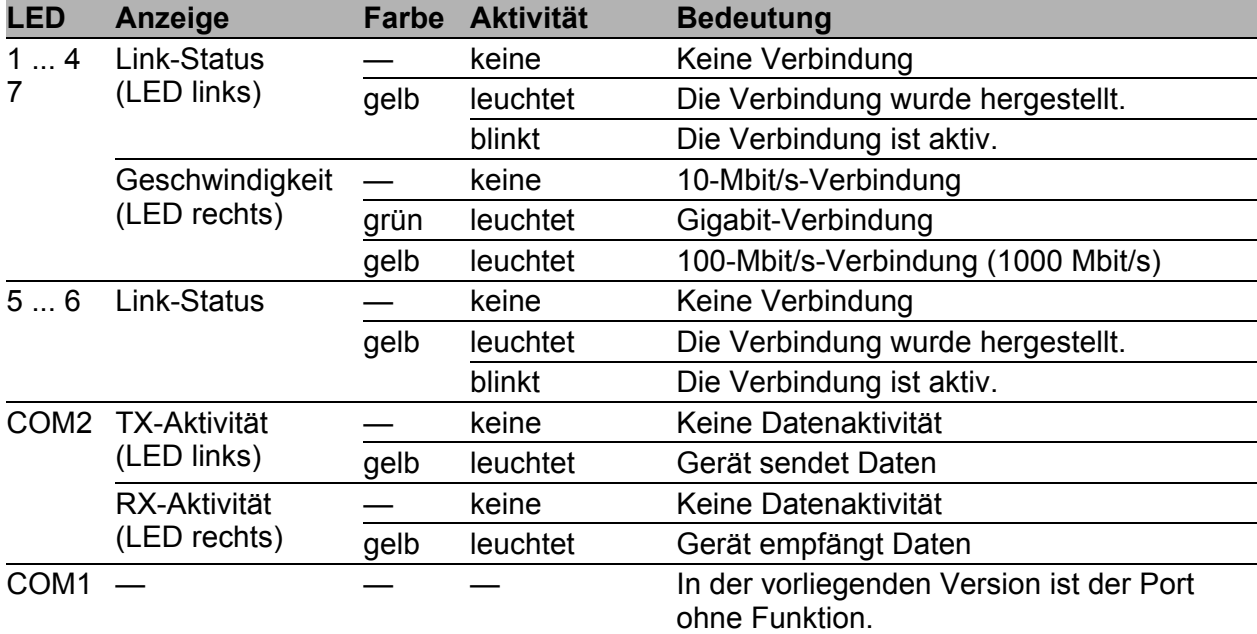

## <span id="page-21-0"></span>1.6 Management-Schnittstellen

## <span id="page-21-1"></span>1.6.1 DB9-Port

OpEdge-8D-Geräte haben einen DB9-Port als Zugang zur Konsole. Der Port hat die Kennzeichnung "COM2". In der vorliegenden Version ist der "COM1"- Port ohne Funktion. Über die Position am Gerät informiert Sie das Kapitel ["Vorderansicht" auf Seite 17.](#page-16-1)

Am DB9-Port steht eine serielle Schnittstelle für den lokalen Anschluss einer externen Management-Station (VT100-Terminal oder PC mit entsprechender Terminal-Emulation) zur Verfügung. Damit können Sie eine Verbindung zum Command Line Interface CLI herstellen.

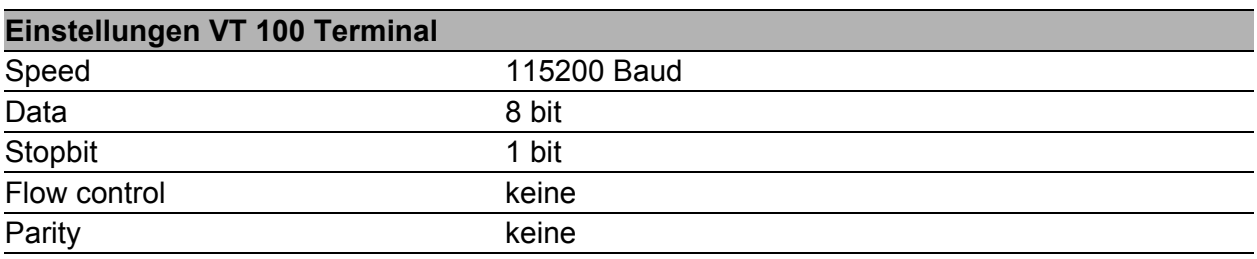

Das Gehäuse der Anschlussbuchse ist galvanisch mit der Frontblende des Gerätes verbunden. Der DB9-Port ist galvanisch von der Versorgungsspannung getrennt.

## <span id="page-21-2"></span>1.6.2 USB-Schnittstelle

Über die Position am Gerät informiert Sie das Kapitel "Vorderansicht" auf [Seite 17.](#page-16-1)

Die USB-Schnittstelle hat folgende Eigenschaften:

- Unterstützung des USB-Master-Modus
- Unterstützung von USB 3.0 (Datenrate maximal 480 MBit/s)
- Steckverbinder Typ A
- Liefert einen Strom von maximal 500 mA
- Spannung nicht potentialgetrennt
- Unterstütztes Dateisystem: FAT32

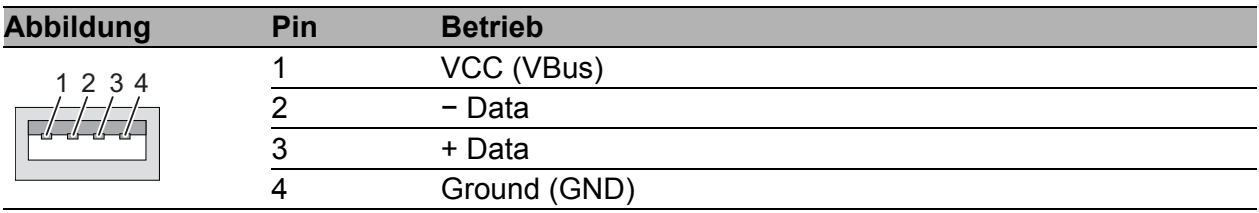

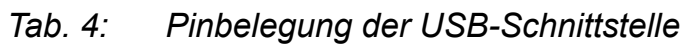

**Anmerkung:** Bitte beachten Sie, dass Sie aktuell ausschließlich 1 der beiden USB-Schnittstellen nutzen können. Für welche der beiden Schnittstellen Sie sich entscheiden, spielt dabei keine Rolle.

## <span id="page-22-0"></span>1.7 Input-/Output-Schnittstellen

## <span id="page-22-1"></span>1.7.1 Signalkontakt

Der Signalkontakt ist ein potentialfreier Relaiskontakt.Über den Signalkontakt bietet Ihnen das Gerät die Möglichkeit einer Ferndiagnose. Dabei signalisiert das Gerät Ereignisse wie beispielsweise eine Leitungsunterbrechung. Im Falle eines Ereignisses öffnet das Gerät den Relaiskontakt und unterbricht den Ruhestromkreis. Welche Ereignisse einen Kontakt schalten, hängt von der Einstellung im Management ab.

## <span id="page-22-2"></span>1.8 Reset-Taster

Das Gerät verfügt über einen Reset-Taster.

## <span id="page-22-3"></span>1.8.1 Reboot

 Um einen Reboot des Gerätes durchzuführen, drücken Sie den Reset-Taster **kürzer als** 10 Sekunden.

Detaillierte Informationen zur Konfiguration via Software finden Sie im "User Manual Configuration".

[Das Handbuch finden Sie zum Download im Internet unter: h](https://www.doc.hirschmann.com)ttps:// www.doc.hirschmann.com

## <span id="page-22-4"></span>1.8.2 Auf Lieferzustand zurücksetzen

 Um das Gerät in den Lieferzustand zurückzusetzen, drücken Sie den Reset-Taster **länger als** 10 Sekunden **bis höchstens** 15 Sekunden.

Detaillierte Informationen zur Konfiguration via Software finden Sie im "User Manual Configuration".

[Das Handbuch finden Sie zum Download im Internet unter: h](https://www.doc.hirschmann.com)ttps:// www.doc.hirschmann.com

# <span id="page-23-0"></span>2 Installation

Die Geräte wurden für die Praxis in der rauen industriellen Umgebung entwickelt.

Das Gerät wird in betriebsbereitem Zustand ausgeliefert.

Führen Sie die folgenden Handlungsschritte durch, um das Gerät zu installieren und zu konfigurieren:

- **[Paketinhalt prüfen](#page-23-1)**
- [Gerät montieren und erden](#page-23-2)
- [SFP-Transceiver montieren \(optional\)](#page-25-0)
- **[Klemmblöcke verdrahten](#page-25-1)**
- [Gerät in Betrieb nehmen](#page-27-0)
- [Datenkabel anschließen](#page-27-1)
- **[Beschriften des Geräteetiketts](#page-28-1)**

## <span id="page-23-1"></span>2.1 Paketinhalt prüfen

- $\Box$  Überprüfen Sie, ob das Paket alle unter ["Lieferumfang" auf Seite 40](#page-39-0) genannten Positionen enthält.
- $\Box$  Überprüfen Sie die Einzelteile auf Transportschäden.

## <span id="page-23-2"></span>2.2 Gerät montieren und erden

# **A WARNUNG**

#### **BRANDGEFAHR**

Bauen Sie das Gerät in eine Brandschutzumhüllung gemäß IEC/ EN 62368-1 beziehungsweise IEC 60950-1 ein, wenn Sie es an eine Spannungsversorgung >100 W (PS3) oder >NEC Class 2 anschließen.

**Das Nichtbeachten dieser Anweisung kann zu Tod, schwerer Körperverletzung oder Materialschäden führen.**

## <span id="page-23-3"></span>2.2.1 Auf die Hutschiene montieren

**Anmerkung:** Sorgen Sie für einen Freiraum von mindestens 10 cm an der Geräteoberseite und der Geräteunterseite.

**Anmerkung:** Der Gesamtschirm eines angeschlossenen, geschirmten Twisted-Pair-Kabels ist elektrisch leitend mit dem Erdanschluss an der Frontblende verbunden.

Um das Gerät auf eine waagerecht montierte 35-mm-Hutschiene nach DIN EN 60715 zu montieren, gehen Sie wie folgt vor:

Hängen Sie die obere Rastführung des Gerätes in die Hutschiene ein.

Drücken Sie das Gerät nach unten und gegen die Hutschiene.

Rasten Sie das Gerät ein.

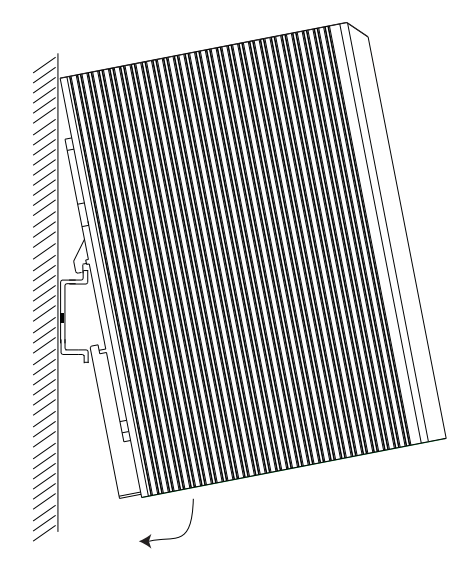

*Abb. 1: Montage auf die Hutschiene*

## <span id="page-24-0"></span>2.2.2 Gerät erden

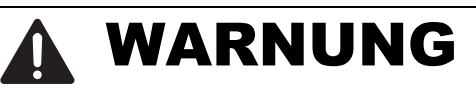

## **ELEKTRISCHER SCHLAG**

Erden Sie das Gerät, bevor Sie weitere Kabel anschließen.

**Das Nichtbeachten dieser Anweisung kann zu Tod, schwerer Körperverletzung oder Materialschäden führen.**

Das Gerät verfügt über einen Funktionserdanschluss. Die Erdung erfolgt über die separate Erdungsschraube, die sich rechts unten in der Frontblende befindet.

Erden Sie das Gerät über die Erdungsschraube.

## <span id="page-25-0"></span>2.3 SFP-Transceiver montieren (optional)

#### **Voraussetzung:**

Setzen Sie ausschließlich SFP-Transceiver von Hirschmann ein. Siehe ["Zubehör" auf Seite 41](#page-40-0).

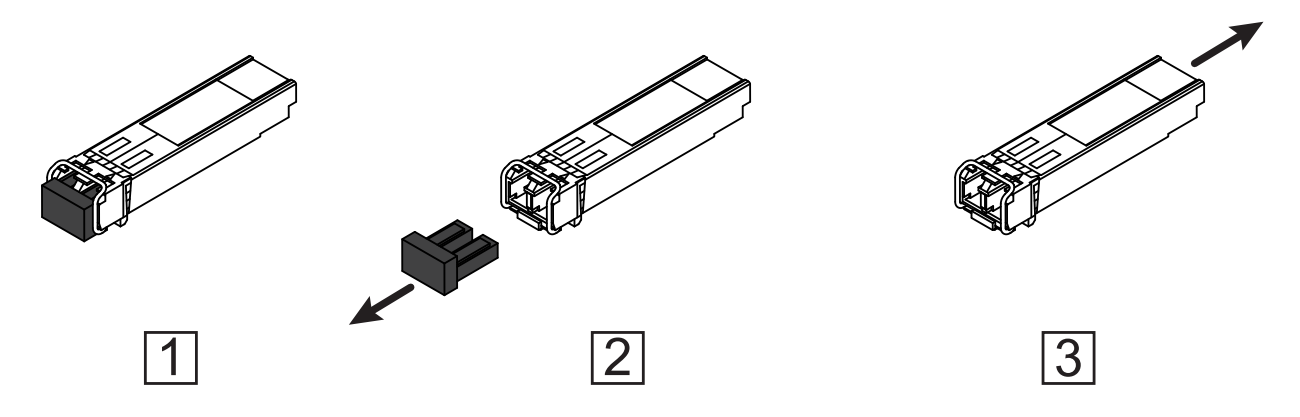

*Abb. 2: SFP-Transceiver montieren: Montagereihenfolge*

#### **Gehen Sie wie folgt vor:**

- $\Box$  Entnehmen Sie den SFP-Transceiver der Transportverpackung (1).
- Entfernen Sie die Schutzkappe vom SFP-Transceiver (2).
- □ Schieben Sie den SFP-Transceiver mit geschlossener Verriegelung in den Schacht, bis er einrastet (3).

## <span id="page-25-1"></span>2.4 Klemmblöcke verdrahten

# WARNUNG

## **ELEKTRISCHER SCHLAG**

Stecken Sie niemals spitze Gegenstände (schmale Schraubendreher, Drähte oder Ähnliches) in das Innere des Gerätes oder in die Anschlussklemmen für elektrische Leiter. Berühren Sie die Anschlussklemmen nicht.

Stellen Sie vor **jedem** Anschließen der elektrischen Leiter sicher, dass die genannten Voraussetzungen erfüllt sind.

Siehe "Voraussetzungen für das Anschließen elektrischer Leiter" auf [Seite 9](#page-8-0).

**Das Nichtbeachten dieser Anweisung kann zu Tod, schwerer Körperverletzung oder Materialschäden führen.**

Die Versorgungsspannung ist ausschließlich über Schutzbauelemente mit dem Gerätegehäuse verbunden.

#### <span id="page-26-0"></span>2.4.1 Anschluss der Spannungsversorgung und Signalleitungen

|                               | Spannungsversorgungsanschluss 1 |                                 |  |
|-------------------------------|---------------------------------|---------------------------------|--|
|                               | 1a                              | 24 V DC                         |  |
|                               | 1b                              | 0 V DC                          |  |
| 2                             |                                 | Anschluss für den Signalkontakt |  |
| 1a 1b 2 2 3a 3b $\frac{3}{2}$ |                                 | Spannungsversorgungsanschluss 2 |  |
|                               | За                              | 0 <sub>V</sub> DC               |  |
|                               | 3b                              | 24 V DC                         |  |
|                               |                                 |                                 |  |

*Tab. 5: Pinbelegung: 6-poliger, schraubbarer Klemmblock (oben), Anschluss am Gerät (unten)*

#### Versorgungsspannung

Die Versorgungsspannung ist redundant anschließbar. Beide Eingänge sind entkoppelt. Es besteht keine Lastverteilung. Bei redundanter Einspeisung versorgt das Netzteil mit der höheren Ausgangsspannung das Gerät alleine. Die Versorgungsspannung ist galvanisch vom Gehäuse getrennt.

Bei nicht redundanter Zuführung der Versorgungsspannung meldet das Gerät den Wegfall einer Versorgungsspannung. Sie können diese Meldung umgehen, indem Sie die Versorgungsspannung über beide Eingänge zuführen oder die Konfiguration im Management ändern.

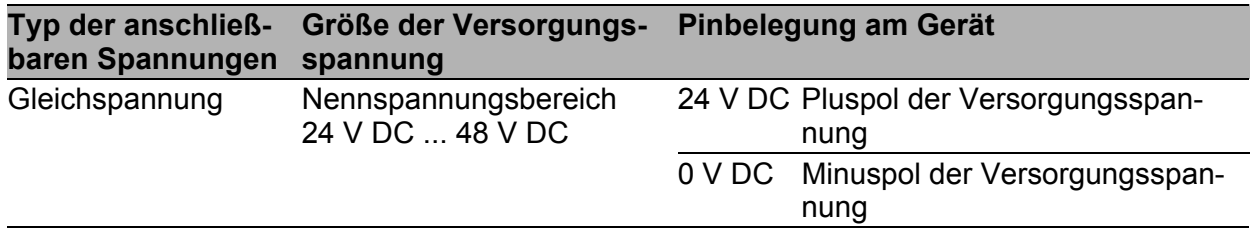

*Tab. 6: Typ und Größe der Versorgungsspannung, Pinbelegung am Gerät*

- Entfernen Sie den Steckerverbinder der Versorgungsspannung vom Gerät.
- Verbinden Sie die Leiter entsprechend der Pinbelegung am Gerät mit den Klemmen.
- Befestigen Sie die verbundenen Leiter, indem Sie die Schrauben der Klemmen anziehen.

## ■ Signalkontakt (optional)

- Verbinden Sie die Leiter entsprechend der Pinbelegung am Gerät mit den Klemmen.
- Befestigen Sie die verbundenen Leiter, indem Sie die Schrauben der Klemmen anziehen.

## <span id="page-27-0"></span>2.5 Gerät in Betrieb nehmen

# WARNUNG

## **ELEKTRISCHER SCHLAG**

Stellen Sie vor **jedem** Anschließen der elektrischen Leiter sicher, dass die genannten Voraussetzungen erfüllt sind. Siehe "Voraussetzungen für das Anschließen elektrischer Leiter" auf [Seite 9](#page-8-0).

**Das Nichtbeachten dieser Anweisung kann zu Tod, schwerer Körperverletzung oder Materialschäden führen.**

**Anmerkung:** Relevant für Nordamerika:

Das Anzugsdrehmoment zum Befestigen des Versorgungsspannung-Klemmblocks und des Signalkontakt-Klemmblocks am OpEdge-8D-Gerät beträgt 0,79 Nm (7 lb-in).

Das Anzugsdrehmoment für den COM-Port am OpEdge-8D-Gerät beträgt 0,79 Nm (7 lb-in).

- Befestigen Sie die Steckerverbinder mit Schrauben am Gerät.
- $\Box$  Schalten Sie die Versorgungsspannung ein.

## <span id="page-27-1"></span>2.6 Datenkabel anschließen

## <span id="page-27-2"></span>2.6.1 Twisted-Pair-Ports

Beachten Sie folgende allgemeine Empfehlungen zur Datenverkabelung in Umgebungen mit hohem elektrischem Störpotential:

- Wählen Sie die Länge der Datenkabel so kurz wie möglich.
- Verwenden Sie für die Datenübertragung zwischen Gebäuden optische Datenkabel.
- $\Box$  Sorgen Sie bei Kupferverkabelung für einen ausreichenden Abstand zwischen Spannungsversorgungskabeln und Datenkabeln. Installieren Sie die Kabel idealerweise in separaten Kabelkanälen.
- □ Achten Sie darauf, dass Spannungsversorgungskabel und Datenkabel nicht über große Distanzen parallel verlaufen. Achten Sie zur Reduzierung der induktiven Kopplung darauf, dass sich die Spannungsversorgungskabel und Datenkabel im Winkel von 90° kreuzen.
- Verwenden Sie bei Gigabit-Übertragung über Kupferleitungen geschirmte Datenkabel, beispielsweise SF/UTP-Kabel gemäß ISO/IEC 11801. Um die Anforderungen gemäß EN 50121-4 und Marineanwendungen zu erfüllen, verwenden Sie bei allen Übertragungsraten geschirmte Datenkabel.
- □ Schließen Sie die Datenkabel entsprechend Ihren Anforderungen an. Siehe ["10/100/1000-Mbit/s-Twisted-Pair-Port" auf Seite 20](#page-19-0).

## <span id="page-28-0"></span>2.6.2 1000-Mbit/s-LWL-Port (optional)

Stellen Sie sicher, dass Sie LH-Ports nur mit LH-Ports, SX-Ports nur mit SX-Ports und LX-Ports nur mit LX-Ports verbinden.

□ Schließen Sie die Datenkabel entsprechend Ihren Anforderungen an. Siehe ["Ethernet-Ports" auf Seite 19](#page-18-2).

## <span id="page-28-1"></span>2.7 Beschriften des Geräteetiketts

Das Beschriftungsfeld für die IP-Adresse unterstützt Sie, Ihr Gerät zu identifizieren.

## <span id="page-28-2"></span>2.8 Grundeinstellungen vornehmen

**Anmerkung:** Das Vorhandensein von 2 oder mehreren Geräten mit derselben IP-Adresse kann ein nicht vorhersagbares Verhalten Ihres Netzes verursachen.

Installieren und pflegen Sie einen Prozess, der jedem Gerät im Netz eine einmalige IP-Adresse zuweist.

Bei der Erstinstallation des Gerätes ist die Eingabe der IP-Parameter notwendig. Das Gerät bietet folgende Möglichkeiten zur Konfiguration der IP-Adressen:

- Grafische Benutzeroberfläche
- ▶ Command Line Interface über COM2-Port

Um Grundeinstellungen vorzunehmen, verbinden Sie sich mit der OpEdge-Webseite. Die Standard-IP-Adresse von Ethernet-Port 1 ist 192.168.0.250. Die Login-URL ist https://192.168.0.250:8080

Weitere Informationen zu den Grundeinstellungen des Gerätes finden Sie in der Software-Benutzerdokumentation.

## Voreinstellungen

- ▶ DB9-Port-Datenrate: 115200 Baud
- Ethernet-Ports: Linkstatus wird nicht ausgewertet (Signalkontakt)
- ▶ Optische Ports: Vollduplex
- **TP-Ports: Autonegotiation**

## <span id="page-29-0"></span>2.8.1 Erste Anmeldung (Passwort)

Um unerwünschte Zugriffe auf das Gerät zu verhindern, ist es unerlässlich, dass Sie das voreingestellte Passwort bei der ersten Anmeldung ändern.

Führen Sie die folgenden Handlungsschritte durch:

- $\Box$  Öffnen Sie die grafische Benutzeroberfläche, wenn Sie sich zum ersten Mal am Gerät anmelden.
- $\Box$  Geben Sie den Benutzernamen "admin" ein.
- $\Box$  Geben Sie das voreingestellte Passwort "password" ein.
- $\Box$  Klicken Sie die Schaltfläche "Login".
- Führen Sie den Assistenten für die erstmalige Anmeldung durch, um das Gerät einzurichten und das voreingestellte Passwort zu ändern.

**Anmerkung:** [Wenn Sie Ihr Passwort vergessen haben, setzen Sie das](https://www.doc.hirschmann.com)  Gerät mittels Command Line Interface über den COM2-Port auf die Werkseinstellungen zurück. Detaillierte Informationen zum Zurücksetzen auf die [Werkseinstellungen finden Sie in der Software-Benutzerdokumentation. Die](https://www.doc.hirschmann.com)  Software-Benutzerdokumentation finden Sie als PDF-Datei zum Download [im Internet unter](https://www.doc.hirschmann.com) https://www.doc.hirschmann.com

## <span id="page-30-0"></span>3 Überwachung der Umgebungslufttemperatur

Betreiben Sie das Gerät ausschließlich bis zur angegebenen maximalen Umgebungslufttemperatur.

Siehe ["Technische Daten" auf Seite 35.](#page-34-0)

Die Umgebungslufttemperatur ist die Temperatur der Luft 5 cm neben dem Gerät. Sie ist abhängig von den Einbaubedingungen des Gerätes, beispielsweise dem Abstand zu anderen Geräten oder sonstigen Objekten und der Leistung benachbarter Geräte.

Die im GUI angezeigte Temperatur ist die Geräte-Innentemperatur. Sie ist um bis zu +20 °C höher als die Umgebungslufttemperatur. Dies ist abhängig von der Konfiguration Ihres Gerätes.

## <span id="page-31-0"></span>4 Wartung, Service

- $\Box$  Beim Design dieses Gerätes hat Hirschmann weitestgehend auf den Einsatz von Verschleißteilen verzichtet. Die dem Verschleiß unterliegenden Teile sind so bemessen, dass sie im normalen Gebrauch die Produktlebenszeit überdauern. Betreiben Sie dieses Gerät entsprechend den Spezifikationen.
- Relais unterliegen einem natürlichen Verschleiß. Dieser Verschleiß hängt von der Häufigkeit der Schaltvorgänge ab. Prüfen Sie abhängig von der Häufigkeit der Schaltvorgänge den Durchgangswiderstand der geschlossenen Relaiskontakte und die Schaltfunktion.
- Prüfen Sie abhängig vom Verschmutzungsgrad der Betriebsumgebung in regelmäßigen Abständen den freien Zugang zu den Lüftungsschlitzen des Gerätes.

## <span id="page-32-0"></span>5 Demontage

## <span id="page-32-1"></span>5.1 Gerät demontieren

# WARNUNG

#### **ELEKTRISCHER SCHLAG**

Trennen Sie die Erdung von allen Kabeln zuletzt.

**Das Nichtbeachten dieser Anweisung kann zu Tod, schwerer Körperverletzung oder Materialschäden führen.**

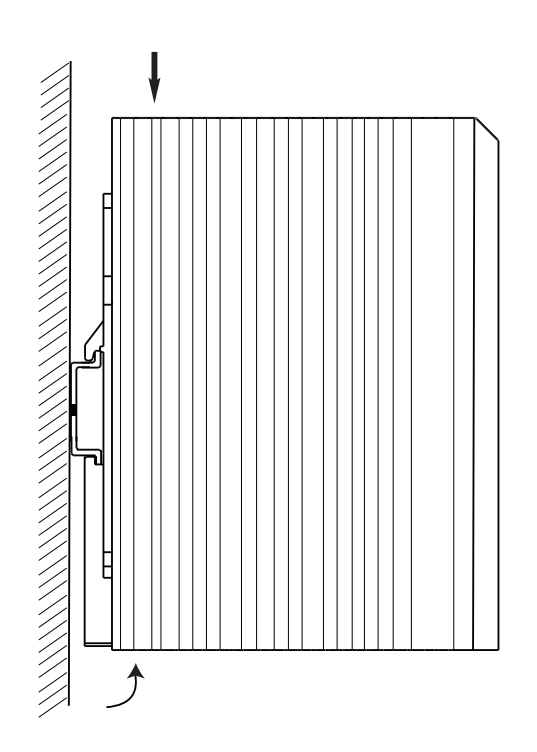

#### *Abb. 3: Demontage von der Hutschiene*

- □ Ziehen Sie die Datenkabel ab.
- $\Box$  Schalten Sie die Versorgungsspannung aus.
- Ziehen Sie die Klemmblöcke ab.
- $\Box$  Trennen Sie die Erdung.
- Um das Gerät von der Hutschiene zu demontieren, drücken Sie das Gerät nach unten und ziehen es unten von der Hutschiene weg.

## <span id="page-33-0"></span>5.2 SFP-Transceiver demontieren (optional)

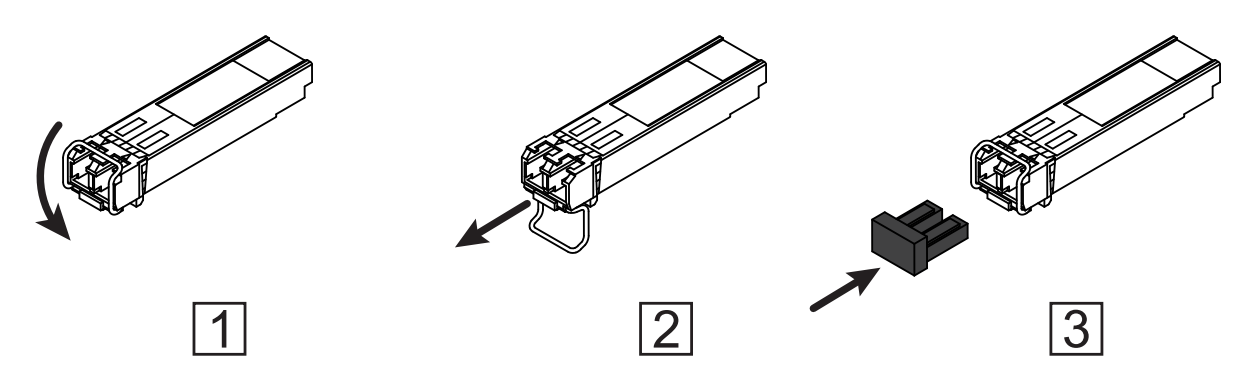

*Abb. 4: SFP-Transceiver demontieren: Demontagereihenfolge*

#### **Gehen Sie wie folgt vor:**

- Öffnen Sie die Verriegelung des SFP-Transceivers (1).
- □ Ziehen Sie den SFP-Transceiver an der geöffneten Verriegelung aus dem Schacht heraus (2).
- Verschließen Sie den SFP-Transceiver mit der Schutzkappe (3).

## <span id="page-34-0"></span>6 Technische Daten

## <span id="page-34-1"></span>6.1 Allgemeine technische Daten

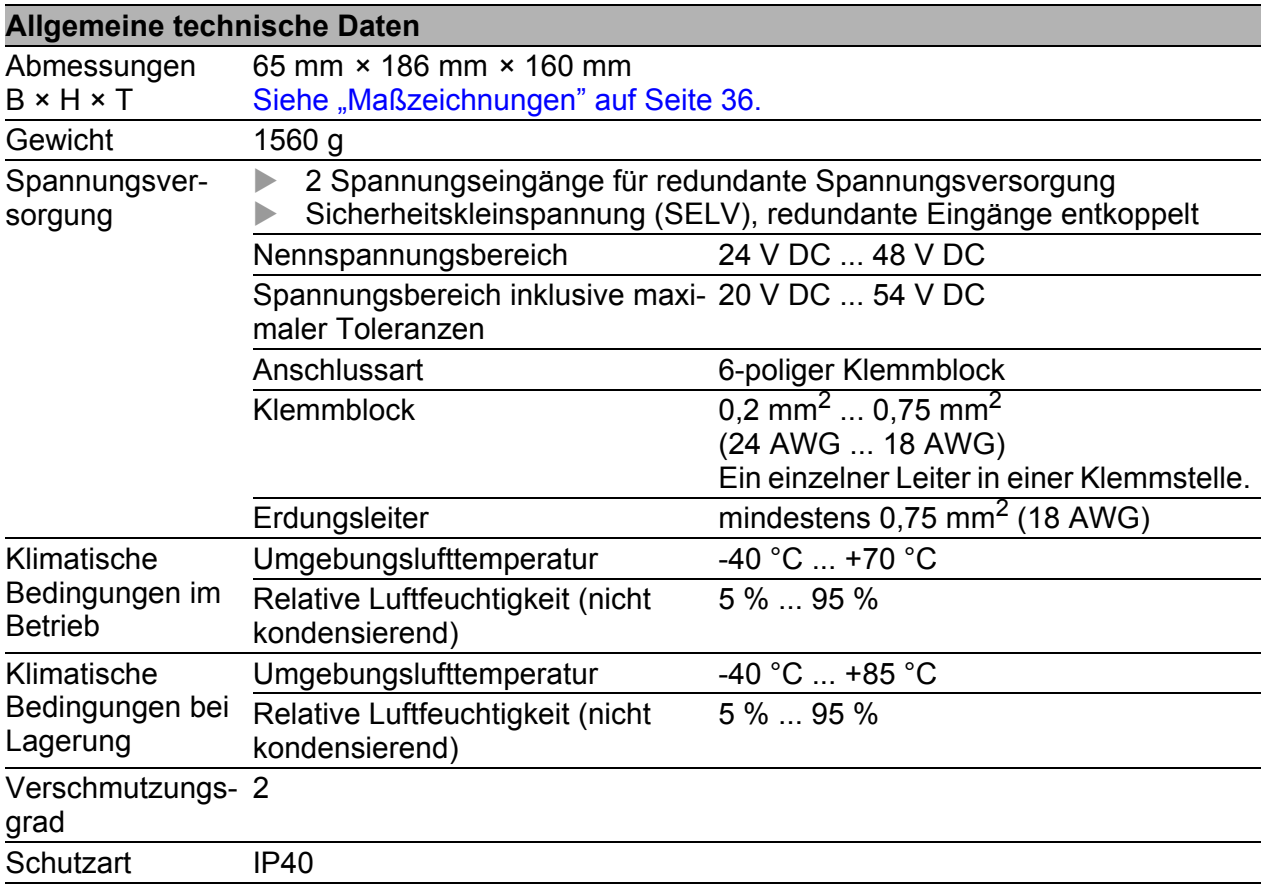

## <span id="page-34-2"></span>6.2 Signalkontakt

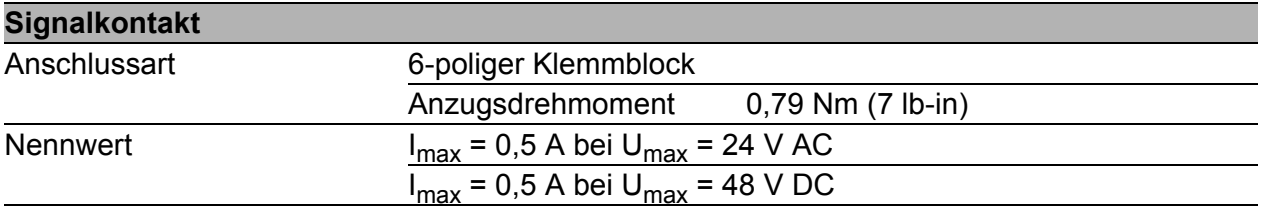

## <span id="page-35-0"></span>6.3 Leistungsaufnahme/Leistungsabgabe

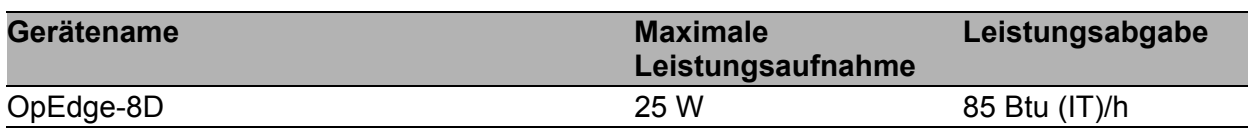

## <span id="page-35-1"></span>6.4 Maßzeichnungen

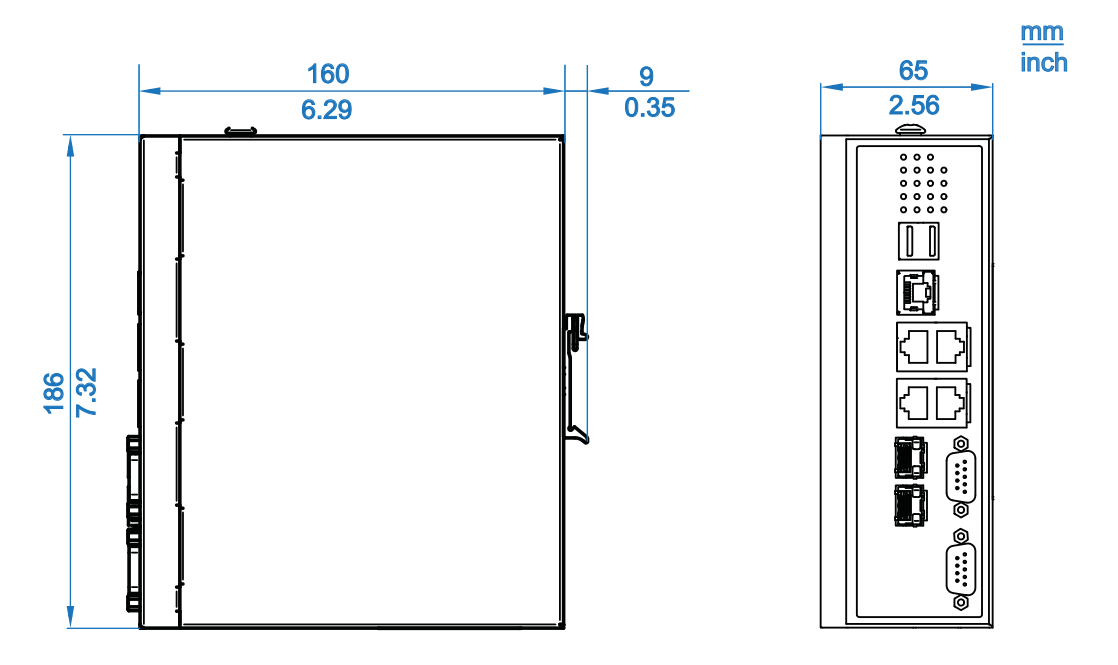

*Abb. 5: Abmessungen des OpEdge-8D-Gerätes*

## <span id="page-36-0"></span>6.5 EMV und EMV-Festigkeit

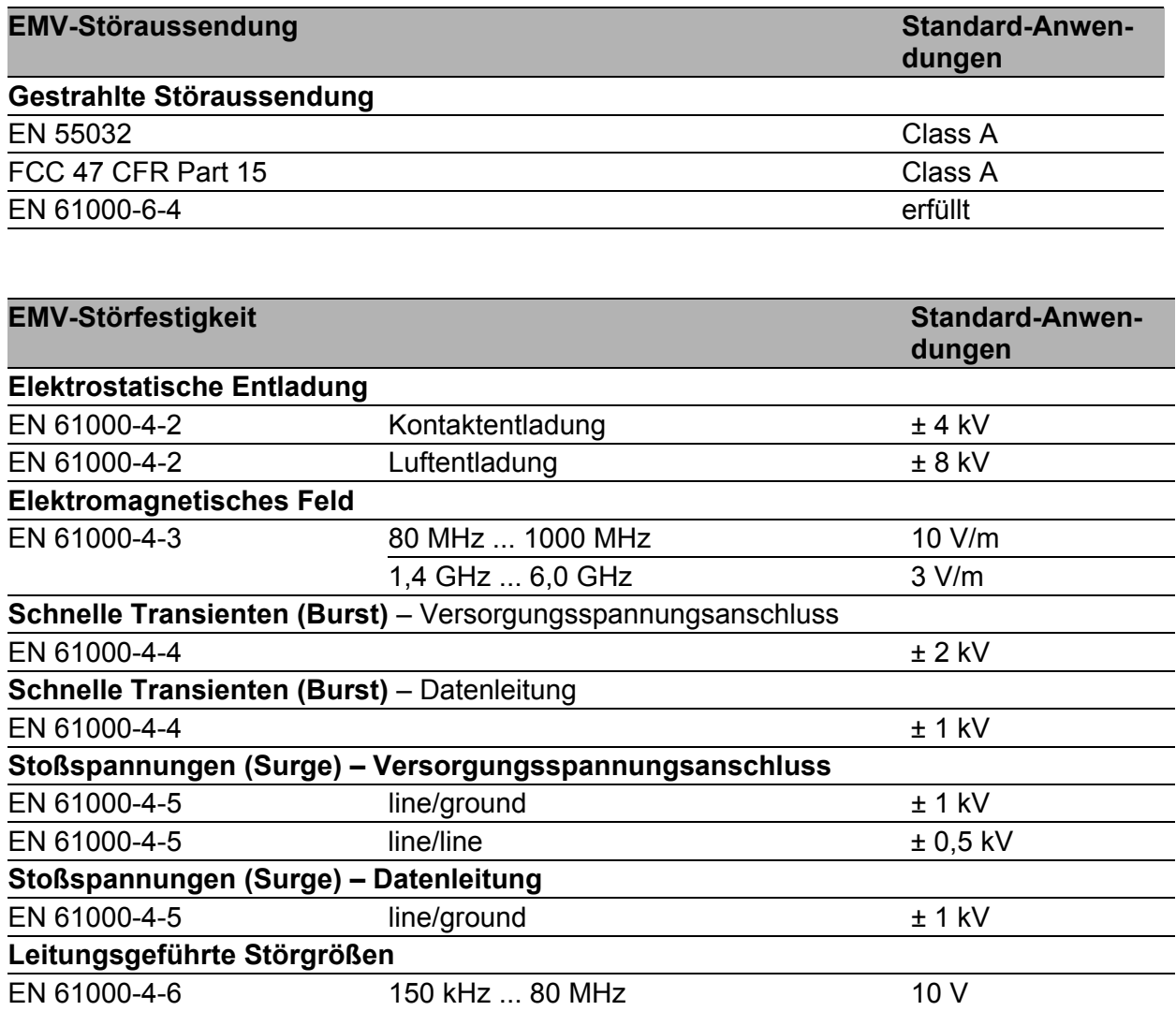

#### <u>ထ</u> 6.6 Netzausdehnung

**Anmerkung:** Die bei den Transceivern jeweils angegebenen Leitungslängen gelten bei den jeweiligen Faserdaten (Faserdämpfung und BLP/Dispersion).

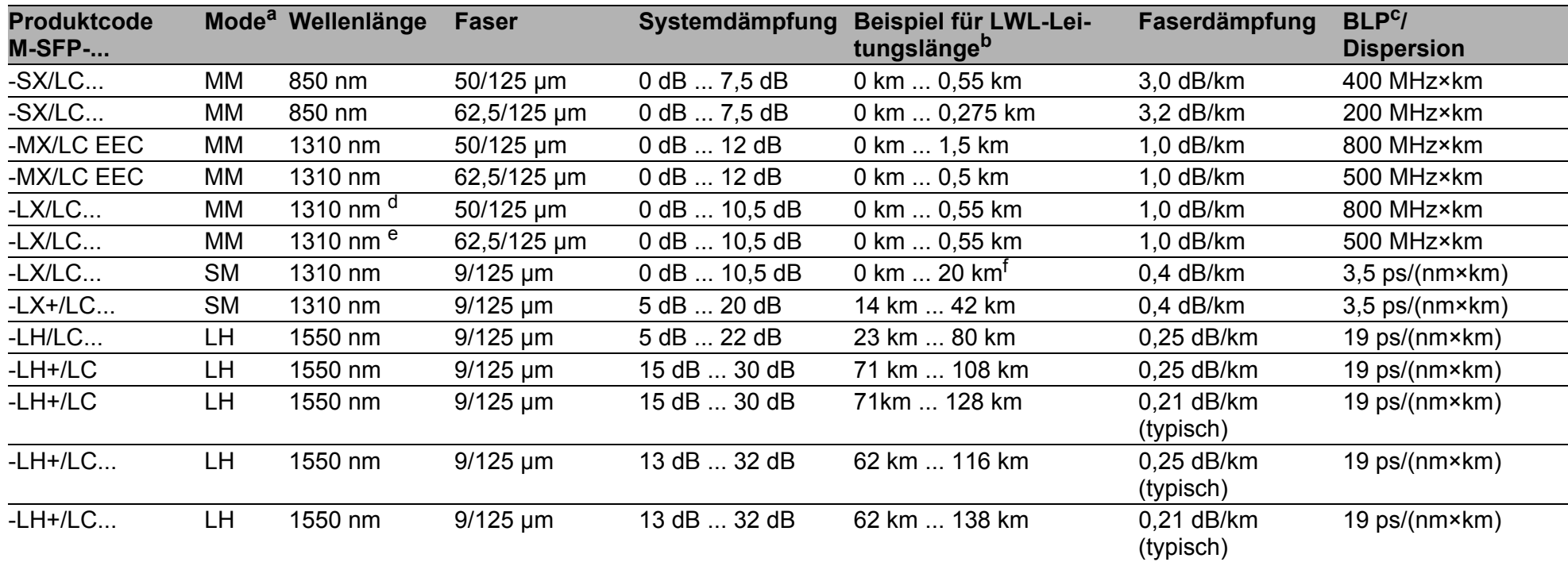

*Tab. 7: LWL-Port 1000BASE-FX (SFP-Fiberoptic-Gigabit-Ethernet-Transceiver)*

a. MM = Multimode, SM = Singlemode, LH = Singlemode Longhaul

b. Inklusive 3 dB Systemreserve bei Einhaltung der Faserdaten.

c. Das Bandbreiten-Länge<u>n-Pr</u>odukt ist zur Berechnung der Ausdehnung ungeeignet.

d. mit LWL-Adapter nach IEEE 802.3-2002 clause 38 (single-mode fiber offset-launch mode conditioning patch cord)

e. mit LWL-Adapter nach IEEE 802.3-2002 clause 38 (single-mode fiber offset-launch mode conditioning patch cord)

<span id="page-37-0"></span>f. Inklusive 2,5 dB Systemreserve bei Einhaltung der Faserdaten.

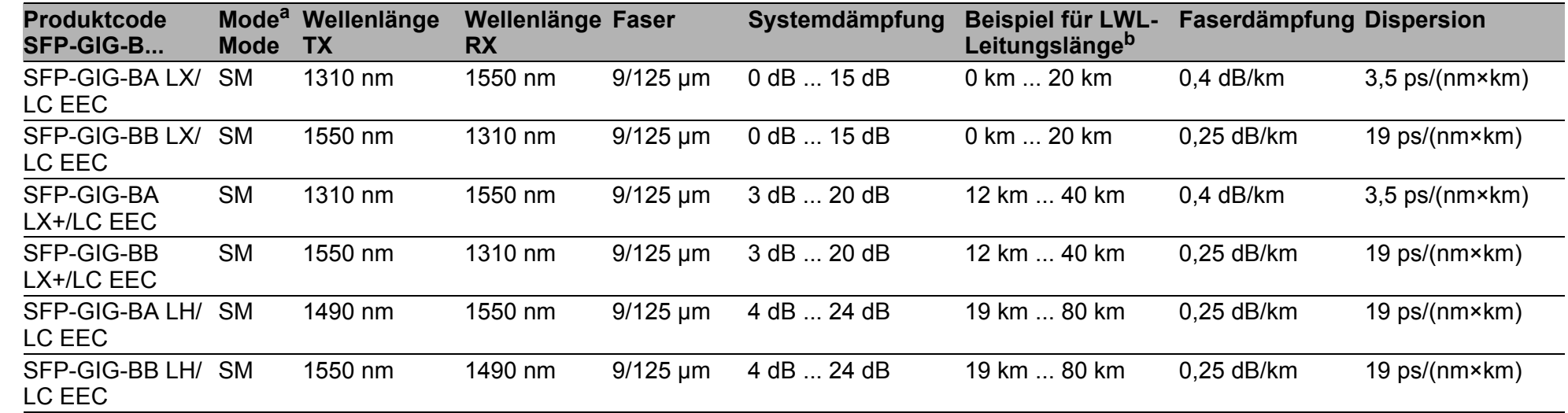

*Tab. 8: LWL-Port (Bidirektionaler Gigabit-Ethernet-SFP-Transceiver)*

a. MM = Multimode, SM = Singlemode, LH = Singlemode Longhaul

b. Inklusive 3 dB Systemreserve bei Einhaltung der Faserdaten.

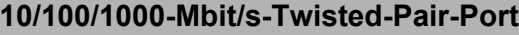

Länge eines Twisted-Pair-Segmentes max. 100 m (bei Cat5e-Kabel)

*Tab. 9: Netzausdehnung: 10/100/1000-Mbit/s-Twisted-Pair-Port*

# <span id="page-39-0"></span>7 Lieferumfang

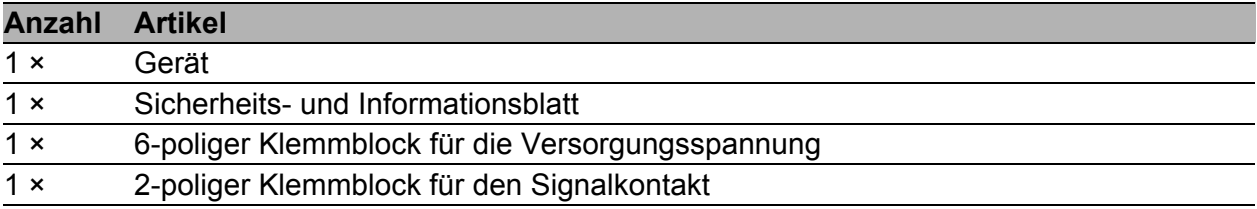

# <span id="page-40-0"></span>8 Zubehör

Beachten Sie, dass die als Zubehör empfohlenen Produkte gegebenenfalls andere Eigenschaften aufweisen als das Gerät und daher eventuell den Einsatzbereich des Gesamtsystems einschränken. Wenn Sie z. B. ein Gerät mit der Schutzart IP65 mit einem Zubehörteil mit der Schutzart IP20 ergänzen, reduziert sich die IP-Schutzart des Gesamtsystems auf IP20.

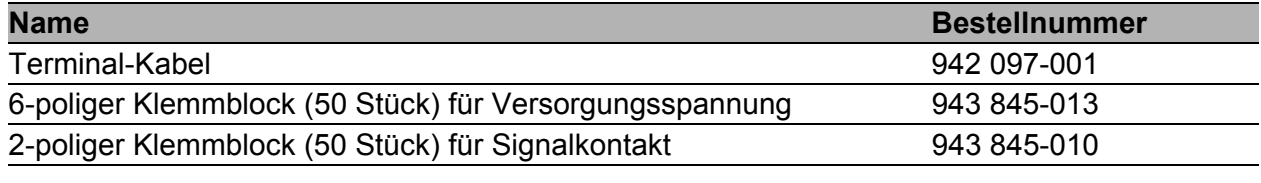

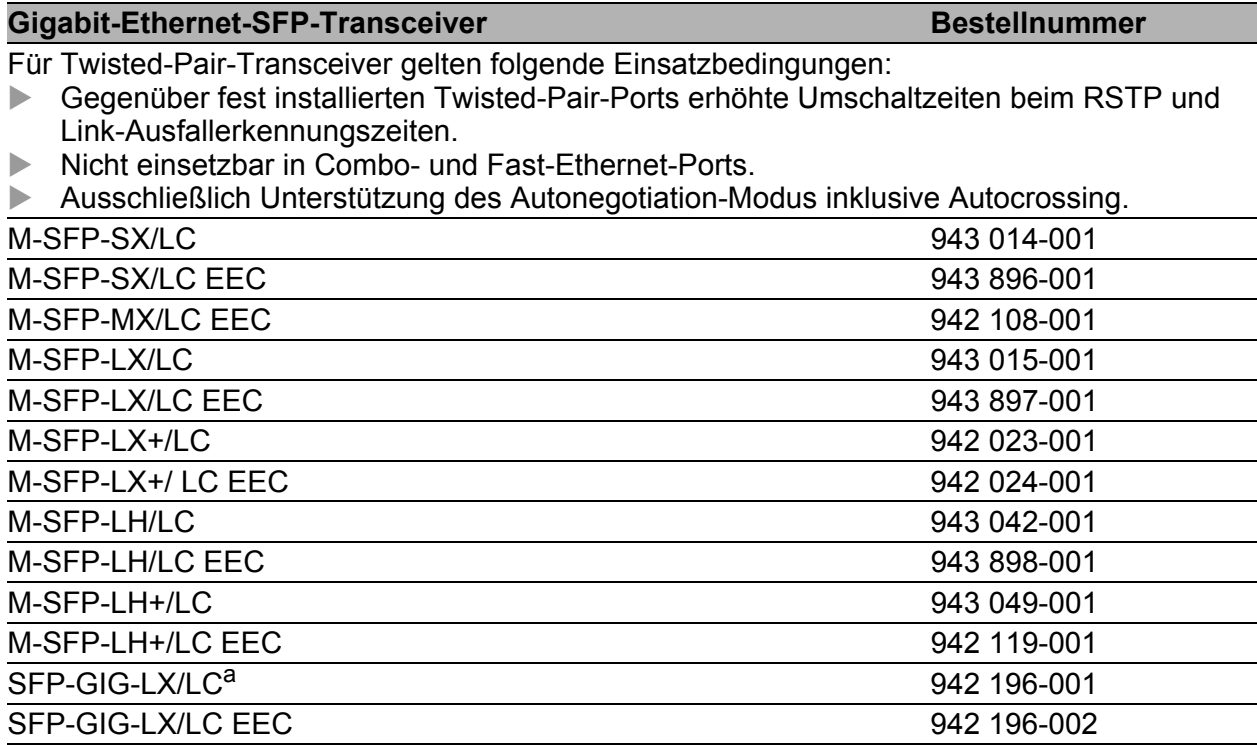

a. Weitere Informationen zu den Zertifizierungen finden Sie im Internet auf den Hirschmann-Produktseiten (www.hirschmann.com).

**Anmerkung:** Betreiben Sie OpEdge-8D-Geräte ausschließlich mit LWL-SFP-Transceivern. Kupfer-SFP-Transceiver sind unzulässig.

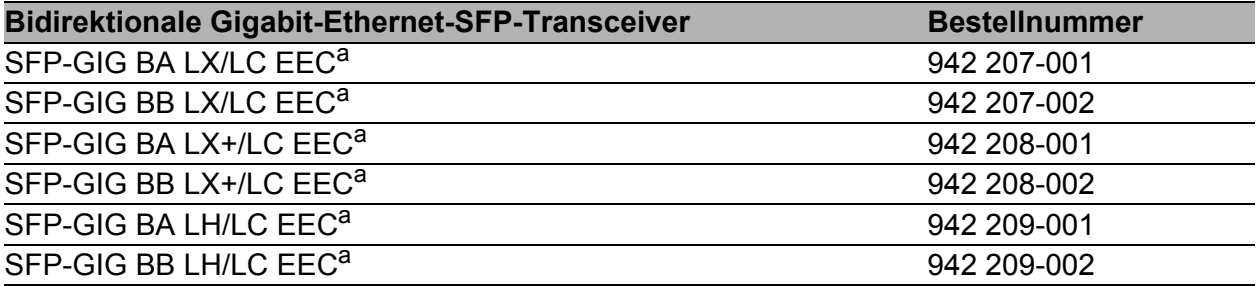

a. Weitere Informationen zu den Zertifizierungen finden Sie im Internet auf den Hirschmann-Produktseiten (www.hirschmann.com).

## <span id="page-41-0"></span>9 Zugrundeliegende technische Normen

| <b>Bezeichnung</b>    |                                                                                                    |
|-----------------------|----------------------------------------------------------------------------------------------------|
| EN 50121-4            | Bahnanwendungen - EMV - Störaussendungen und Störfestigkeit von<br>Signal- und Telekommunikationseinrichtungen (Gleisbereich)                |
| EN 55032              | Electromagnetic compatibility of multimedia equipment - Emission<br>Requirements                                                             |
| EN 60079-0            | Explosionsgefährdete Bereiche - Teil 0: Betriebsmittel - Allgemeine<br>Anforderungen                                                         |
| EN 60079-7            | Explosionsgefährdete Bereiche - Teil 7: Geräteschutz durch erhöhte<br>Sicherheit                                                             |
| EN 60079-15           | Explosionsgefährdete Bereiche - Teil 15: Geräteschutz durch Zünd-<br>schutzart                                                               |
| <b>IEC/EN 62368-1</b> | Einrichtungen für Audio/Video-, Informations- und Kommunikationstech-<br>nik - Teil 1: Sicherheitsanforderungen                              |
| EN 61000-6-2          | Elektromagnetische Verträglichkeit (EMV) - Teil 6-2: Fachgrundnormen<br>- Störfestigkeit für Industriebereiche                               |
| EN 61131-2            | Speicherprogrammierbare Steuerungen - Teil 2: Betriebsmittelanforde-<br>rungen und Prüfungen                                                 |
|                       | FCC 47 CFR Part 15 Code of Federal Regulations                                                                                               |
| IEC 61850-3           | Communication networks and systems for power utility automation.<br>Part 3: General requirements                                             |
| <b>IEEE 1613</b>      | Environmental and testing requirements for communications networking<br>devices installed in electric power substations                      |
| <b>IEEE 802.3</b>     | Ethernet                                                                                                    |
| <b>ANSI/UL 121201</b> | Nonincendive electrical equipment for use in class I and II, division 2 and<br>class III, divisions 1 and 2 hazardous (classified) locations |
| UL 62368-1            | Einrichtungen für Audio/Video, Informations- und Kommunikationstech-<br>nik - Teil 1: Sicherheitsanforderungen                               |

*Tab. 10: Liste der technischen Normen*

Das Gerät erfüllt die genannten technischen Normen im Allgemeinen in der aktuellen Fassung.

Ein Gerät besitzt ausschließlich dann eine Zulassung nach einer bestimmten technischen Norm, wenn das Zulassungskennzeichen auf dem Gerätegehäuse steht.

Wenn Ihr Gerät über eine Schiffszulassung nach Germanischer Lloyd verfügt, finden Sie das Zulassungskennzeichen auf dem Geräte-Label aufgedruckt. Ob Ihr Gerät über andere Schiffszertifizierungen verfügt, erfahren Sie auf der Hirschmann-Website unter www.hirschmann.com in den Produktinformationen.

## <span id="page-42-0"></span>A Weitere Unterstützung

#### **Technische Fragen**

Bei technischen Fragen wenden Sie sich bitte an den Hirschmann-Vertragspartner in Ihrer Nähe oder direkt an Hirschmann.

[Die Adressen unserer Vertragspartner finden Sie im Internet unter](http://www.hirschmann.com) http:// www.hirschmann.com.

[Eine Liste von Telefonnummern und E-Mail-Adressen für direkten](https://hirschmann-support.belden.com)  [technischen Support durch Hirschmann finden Sie unter](https://hirschmann-support.belden.com) https:// hirschmann-support.belden.com.

Sie finden auf dieser Website außerdem eine kostenfreie Wissensdatenbank sowie einen Download-Bereich für Software.

#### **Customer Innovation Center**

Das Customer Innovation Center mit dem kompletten Spektrum innovativer Dienstleistungen hat vor den Wettbewerbern gleich dreifach die Nase vorn:

- Das Consulting umfasst die gesamte technische Beratung von der Systembewertung über die Netzplanung bis hin zur Projektierung.
- **Das Training bietet Grundlagenvermittlung, Produkteinweisung und Valle** Anwenderschulung mit Zertifizierung. [Das aktuelle Schulungsangebot zu Technologie und Produkten finden](https://www.belden.com/solutions/customer-innovation-center)  [Sie unter](https://www.belden.com/solutions/customer-innovation-center) https://www.belden.com/solutions/customer-innovation-center.
- **Der Support reicht von der Inbetriebnahme über den Bereitschaftsservice** bis zu Wartungskonzepten.

Mit dem Customer Innovation Center entscheiden Sie sich in jedem Fall gegen jeglichen Kompromiss. Das kundenindividuelle Angebot lässt Ihnen die Wahl, welche Komponenten Sie in Anspruch nehmen.

#### Internet:

https://www.belden.com/solutions/customer-innovation-center

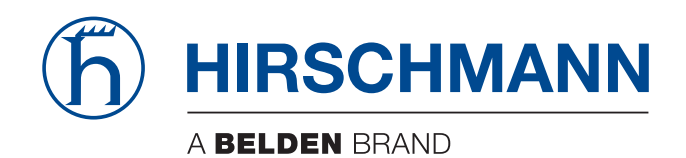